## **Banking-Kontakte**

Die microtech büro+ Software hat keine eigene Schnittstelle für die Verwendung von Online-Banking Funktionen. Die Anbindung erfolgt über die externe Bankingkomponente "LetsTrade", welche wiederum mit dem Plugin "B+S Multibanking-Kernel DDBAC" arbeitet. Aus diesem Grund wird bei der Einrichtung und Verwendung einer Online Bankverbindung im Hintergrund der Kontakt-Administrator der externen Bankingkomponente LetsTrade herangezogen.

Diesen Kontakt-Administrator finden Sie über die BANKING KONTAKTE.

## Die Schaltfläche BANKING KONTAKTE ist an nachfolgenden Stellen verfügbar:

Im büro+ Assistent für die Kontoeinrichtung

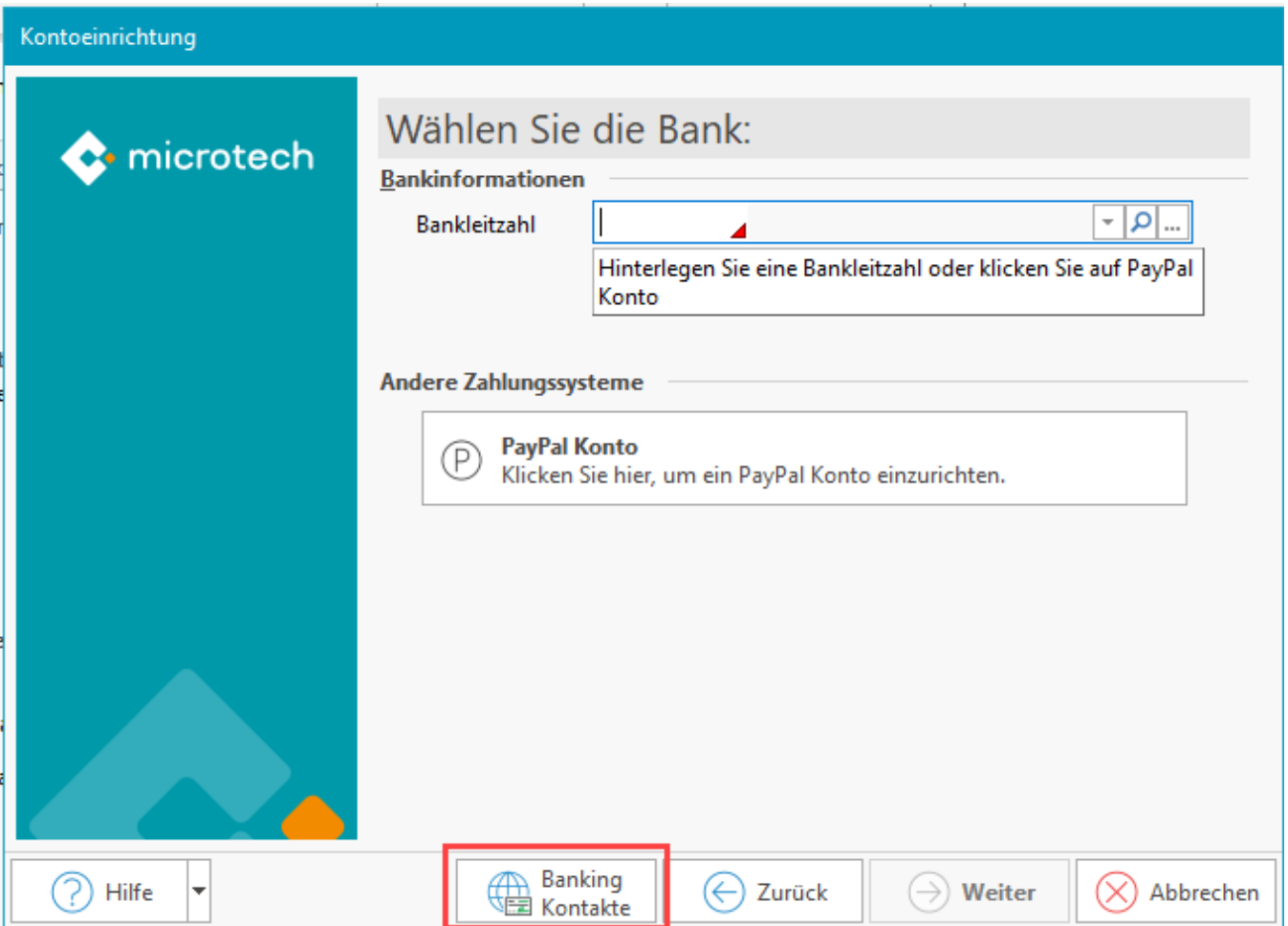

Innerhalb der Bankverbindungen unter Registerkarte: ERFASSUNG

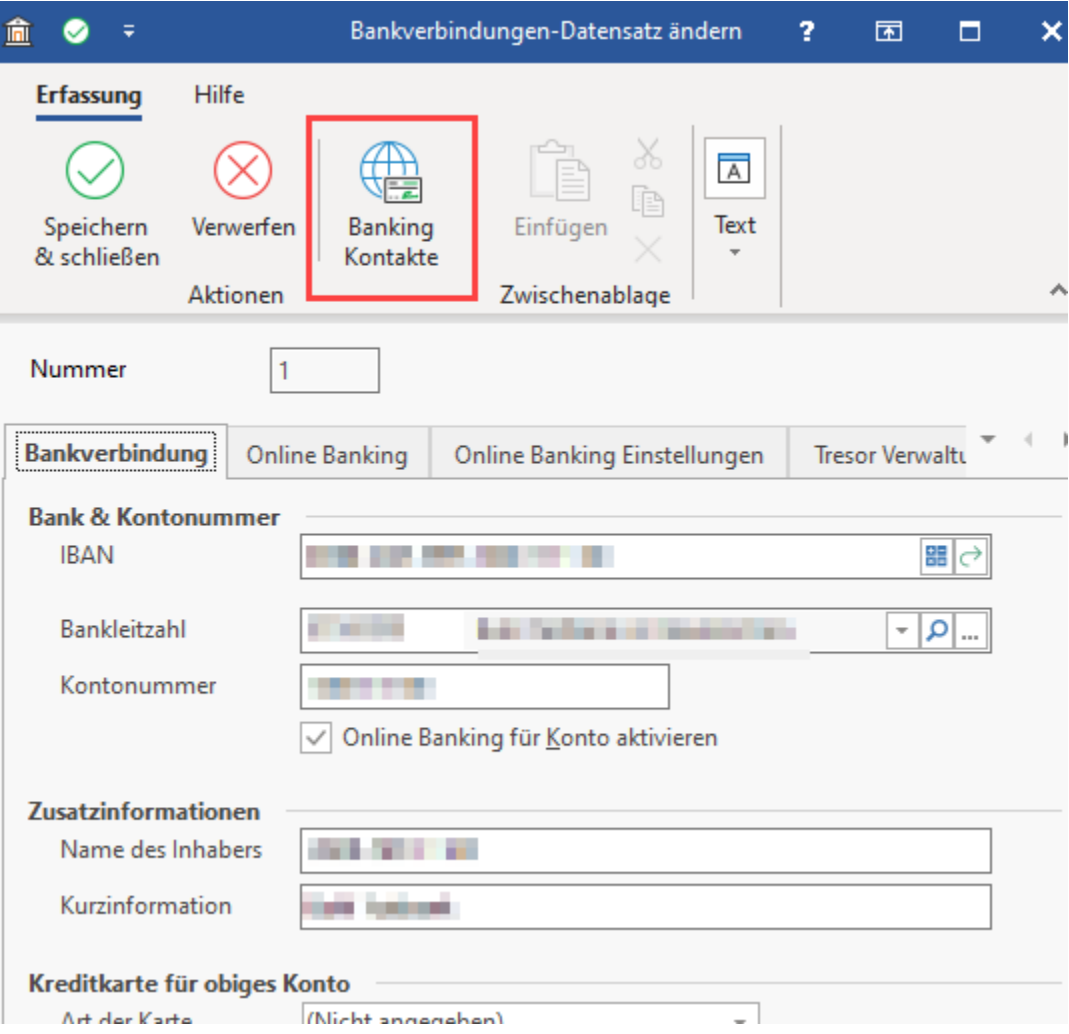

Bei Klick auf die Schaltfläche BANKING KONTAKTE wird zunächst der **LTContactAdmin** aufgerufen:

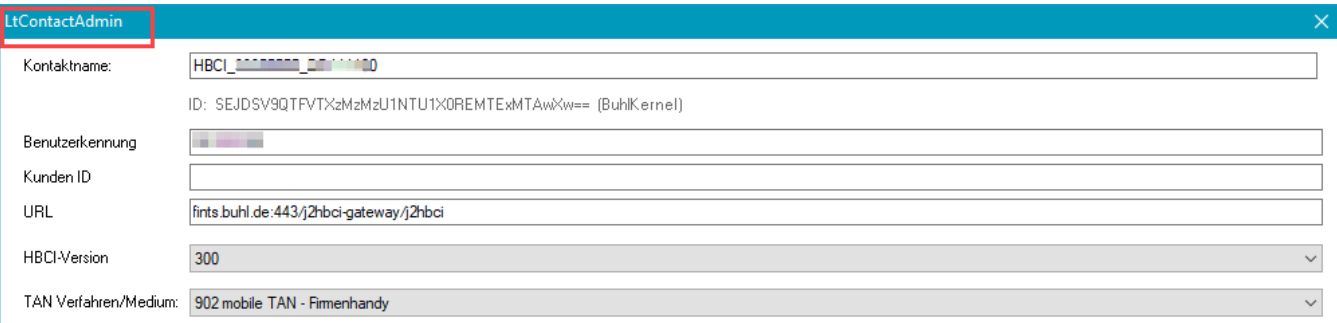

Einem Bankkontakt können im Programm hinterlegte Konten zugeordnet werden:

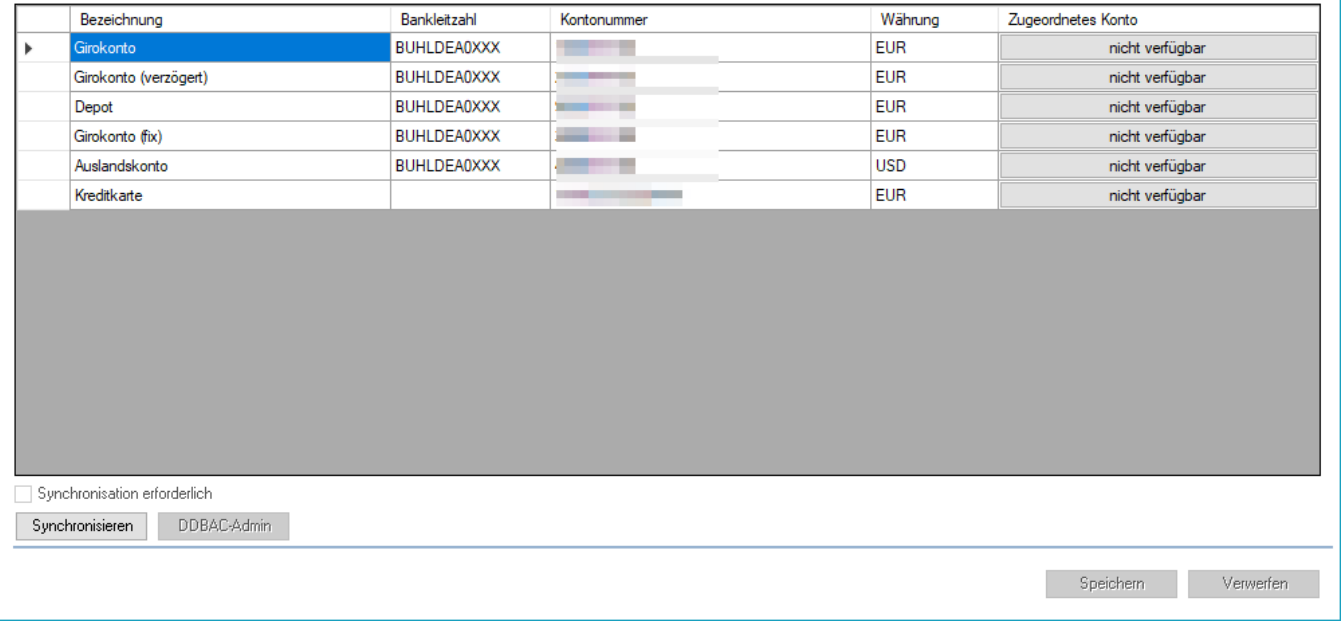

Der LTContactAdmin ist der Kontakt Administrator von LetsTrade und stellt die Basis für die bei der Konto Einrichtung verfügbaren Fenster.

Innerhalb des LTContactAdmins finden Sie auch den **DDBAC Admin**:

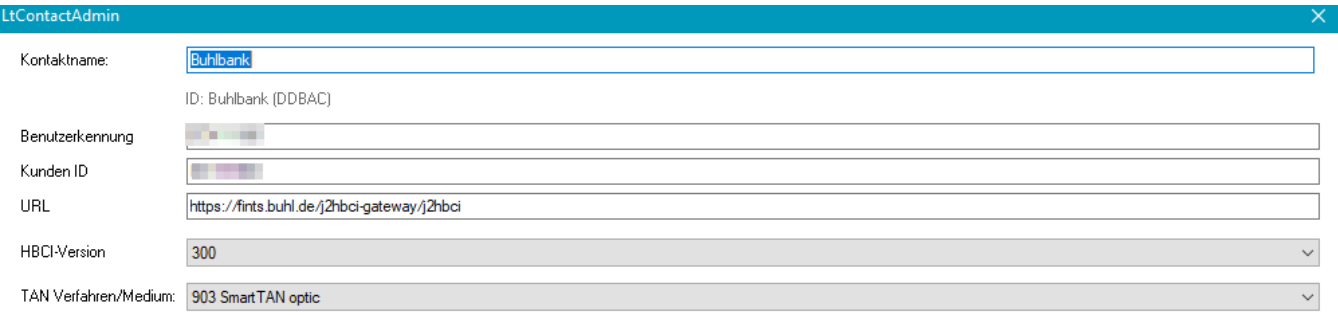

Einem Bankkontakt können im Programm hinterlegte Konten zugeordnet werden:

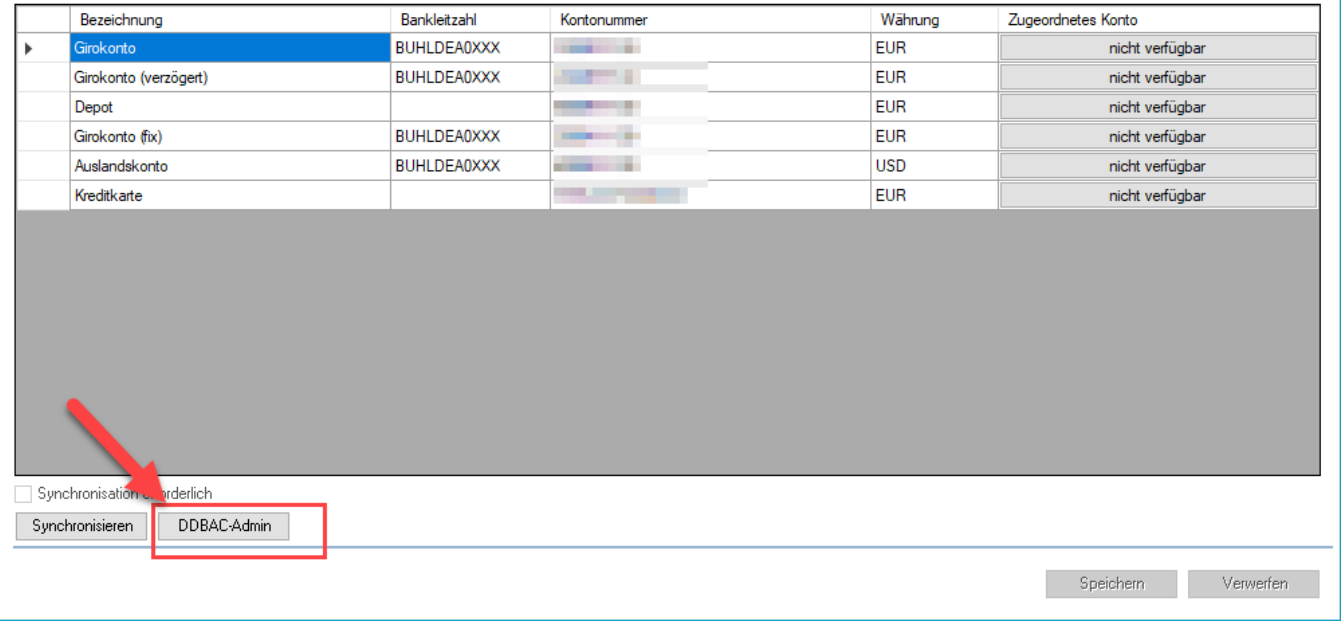

Der DDBAC Admin stellt das Plugin "B+S Multibanking-Kernel DDBAC" dar, dieses stellt die Basis für die unter dem LTContactAdmin verfügbaren Funktionen dar.

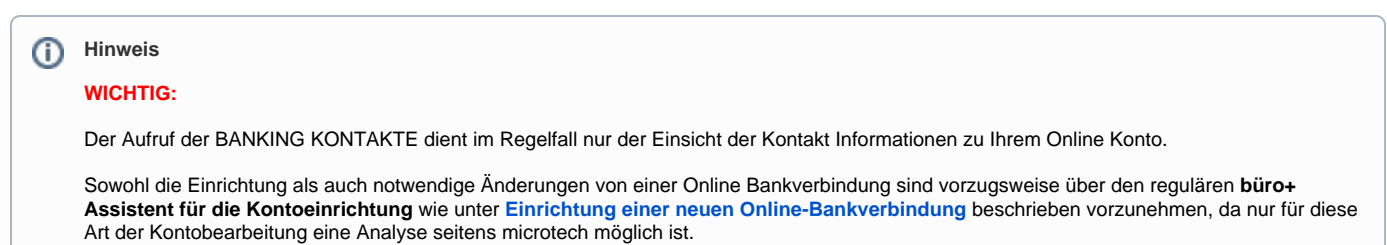

Sollte es mal notwendig sein, die Konto Einrichtung über Der Aufruf der BANKING KONTAKTE vorzunehmen (beispielsweise auf Anweisung des microtech Supports), so gibt es nachfolgende Möglichkeiten:

**OHNE Option "Jeder Benutzer besitzt eigene Zugänge"**

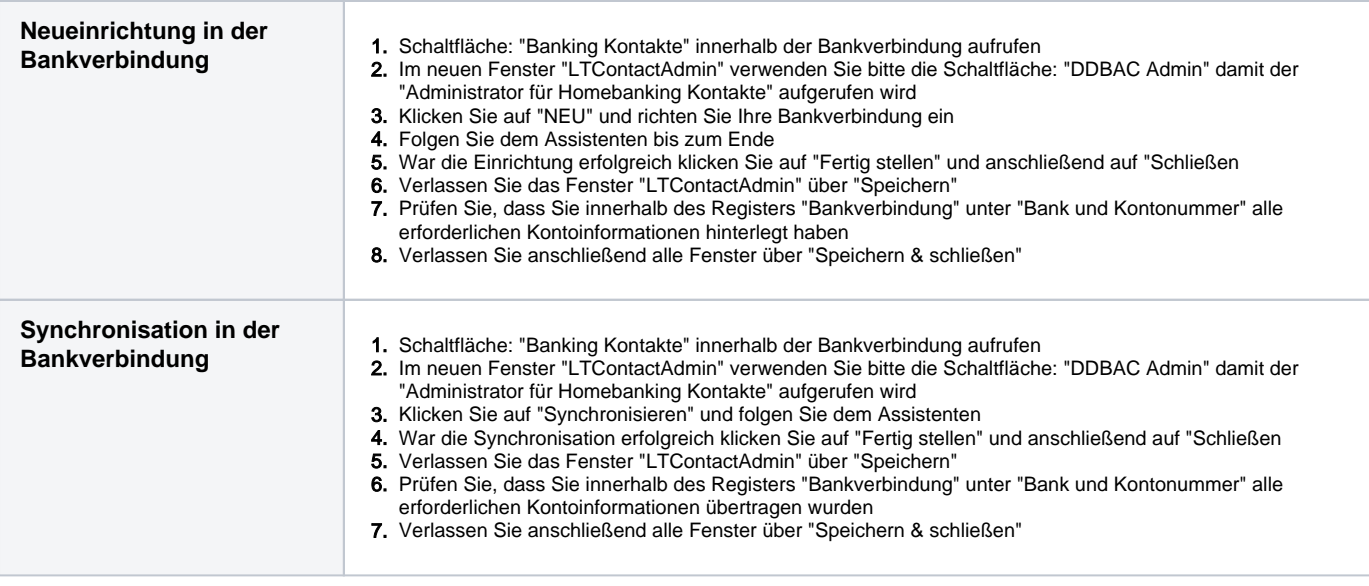

## **MIT Option "Jeder Benutzer besitzt eigene Zugänge" (seit Version 6760 möglich)**

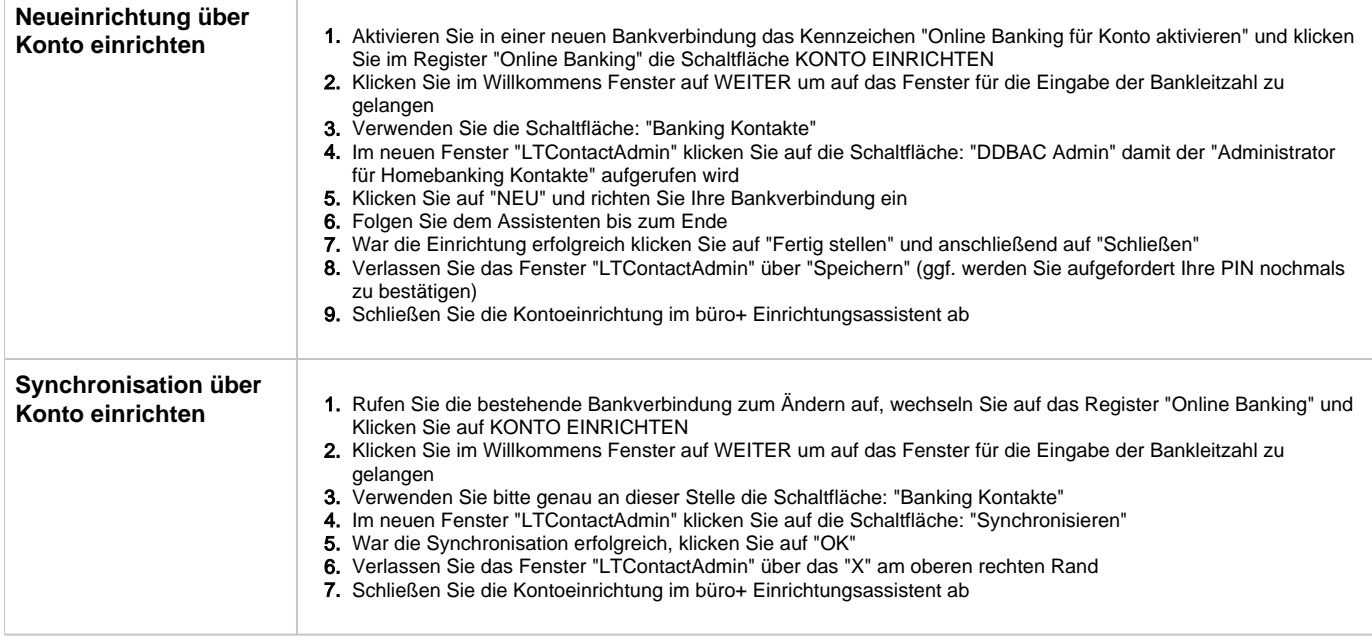